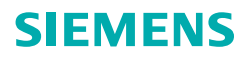

**INDUS** 

# IDUSTRY

**Industry Mall**  使用指南

西门子工业业务领域

**siemens.com/industrymall** 

### **www.siemens.com/industrymall**

# 欢迎使用 **Industry Mall**

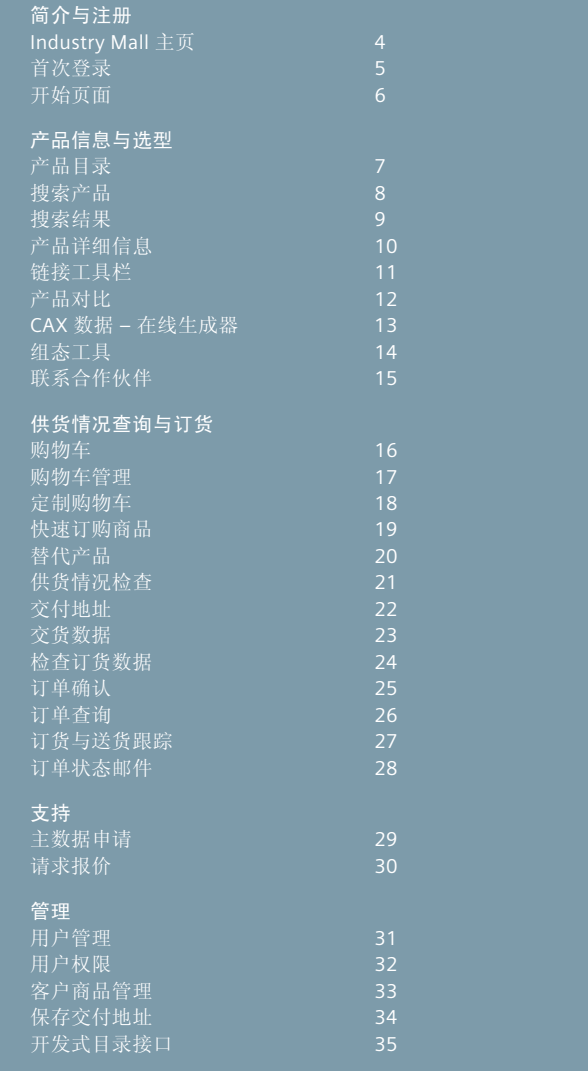

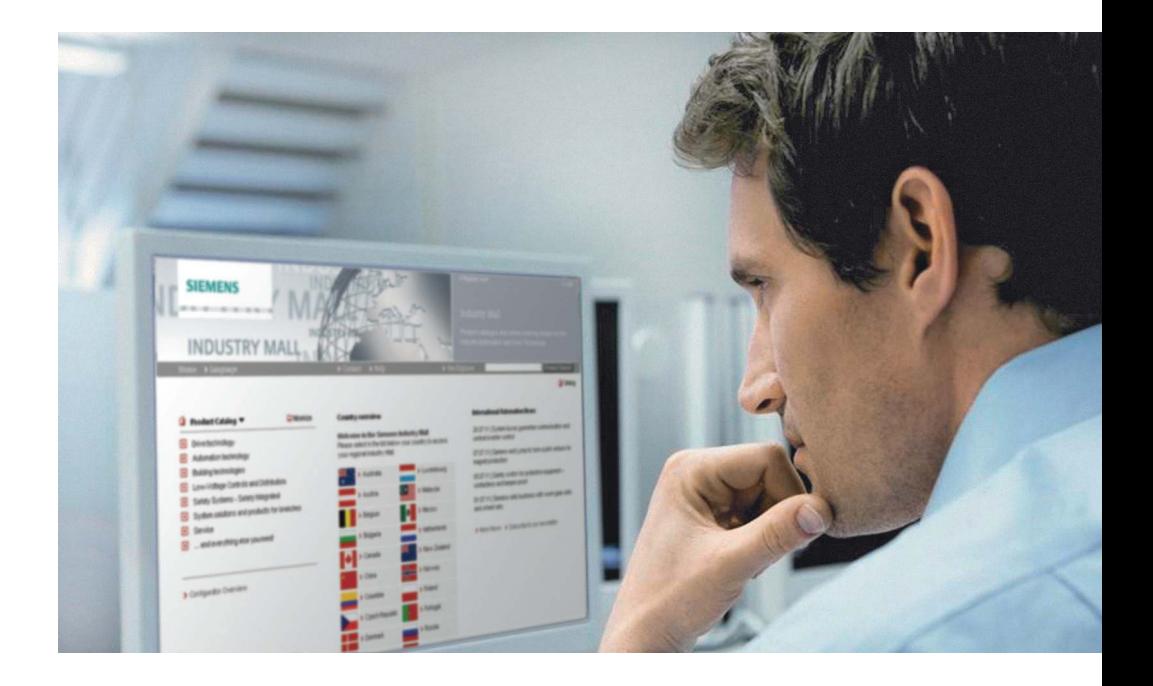

西门子 Industry Mall 是您通向便利的自动化与驱动 技术产品的大门。这里为您提供超过 135,000 种产 品和系统,以及超过三千多万种型号产品的综合信 息和服务。

无论您在采购的哪个阶段,西门子都将为您提供贴 心、适合的解决方案。从产品选型到订货和跟踪, 再到服务和培训,Industry Mall 将为您的整个采购 过程提供便利。您可以随时随地直接访问。

无论您要购买的是接触器、可编程控制器,还是软 件、电机,只需轻触几下鼠标,即可通过创新的用 户界面, 使用以下功能:

- 查看详细的信息,包括:产品数据、图表、认证 及尺寸图等;
- 简单易用的系统组态;
- 查看各个客户的价格;
- 查看供货情况;
- 在线订购;
- 订单跟踪/概览;
- 快速访问相应的培训计划和服务;

西门子为您搭建透明、高效、经济的个人购物平 台。为您带来前所未有的快捷网购体验!

您不妨亲身体验一下! 下面将为您讲解 Industry Mall 的主要功能。

### 请注意:

为了更好地使用 Industry Mall, 您的浏览器至少 应该是微软 Internet Explorer 7 或者是 Mozilla Firefox 4。

建议您始终使用以上两款浏览器的最新版。

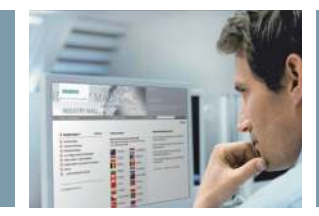

简介与注册

# **Industry Mall** 主页

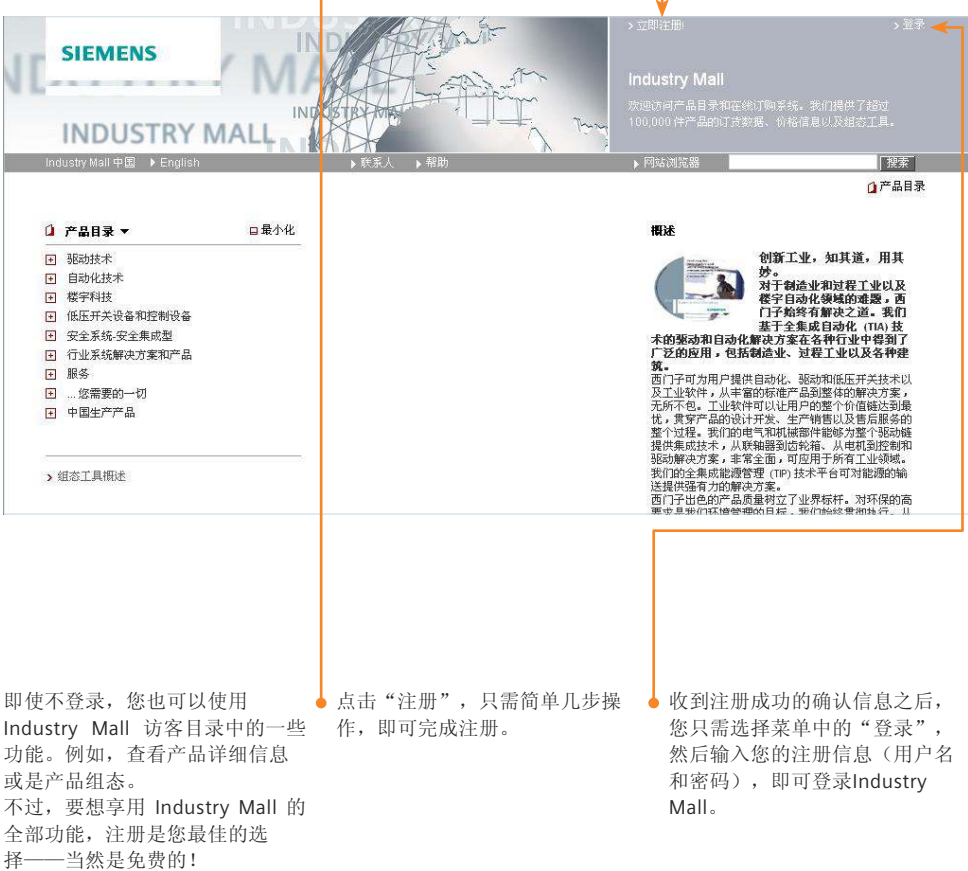

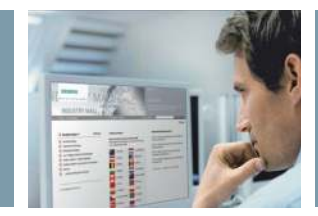

### 简介与注册

### 首次登录

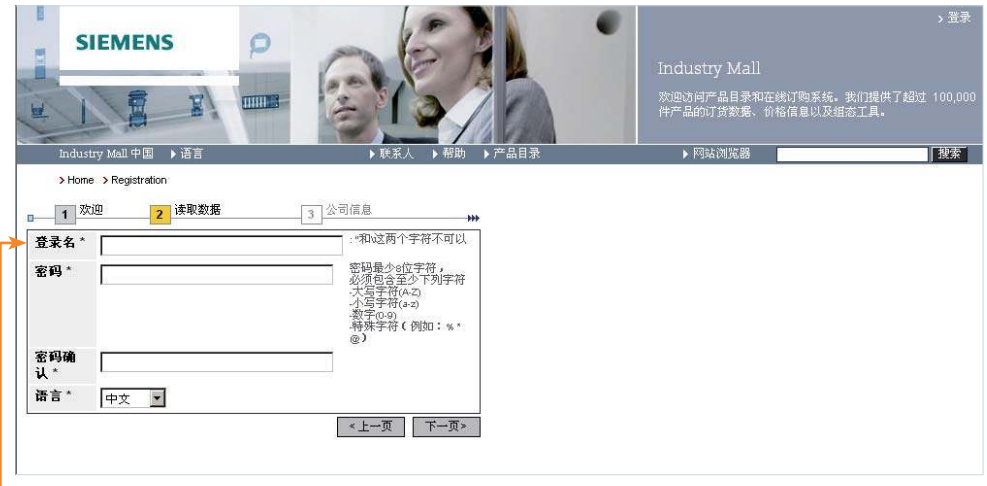

注册 Industry Mall 仅需四个步 骤。

首先,您会在"欢迎"界面上看 到注册提示。之后,选择您的用 户名和密码。请按照屏幕上显示 的密码标准填写。

输入全部所需数据之后,您只要 接受用户一般条款和条件,然后 点击"完成",提交注册申请即 可。

请注意:请务必妥善保管您的注 册信息。任何获取您注册信息的 人都有可能使用您的账户登录 Industry Mall,查看您的状态,或 是以您的名义订购商品。

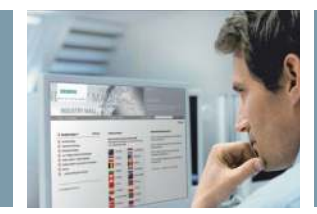

# 开始页面

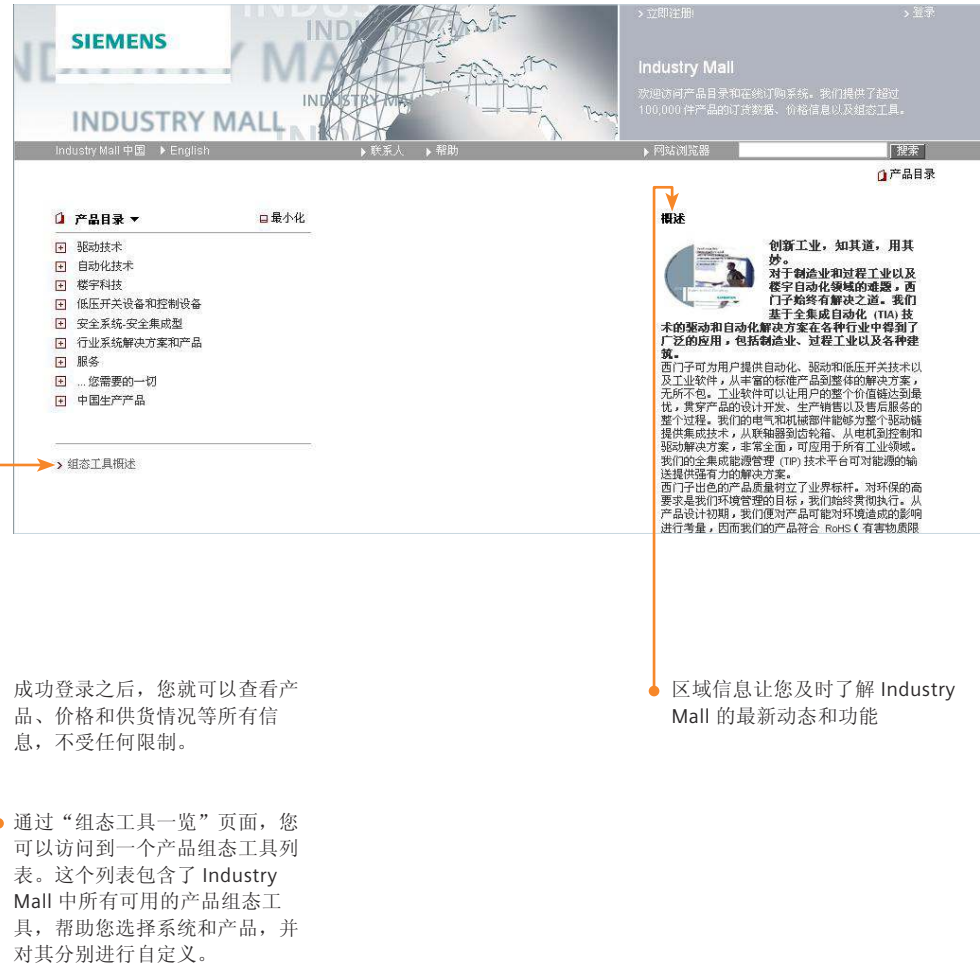

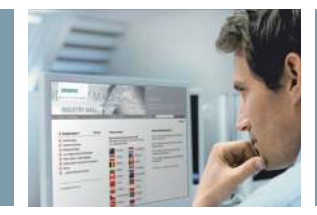

产品信息和选型

# 产品目录

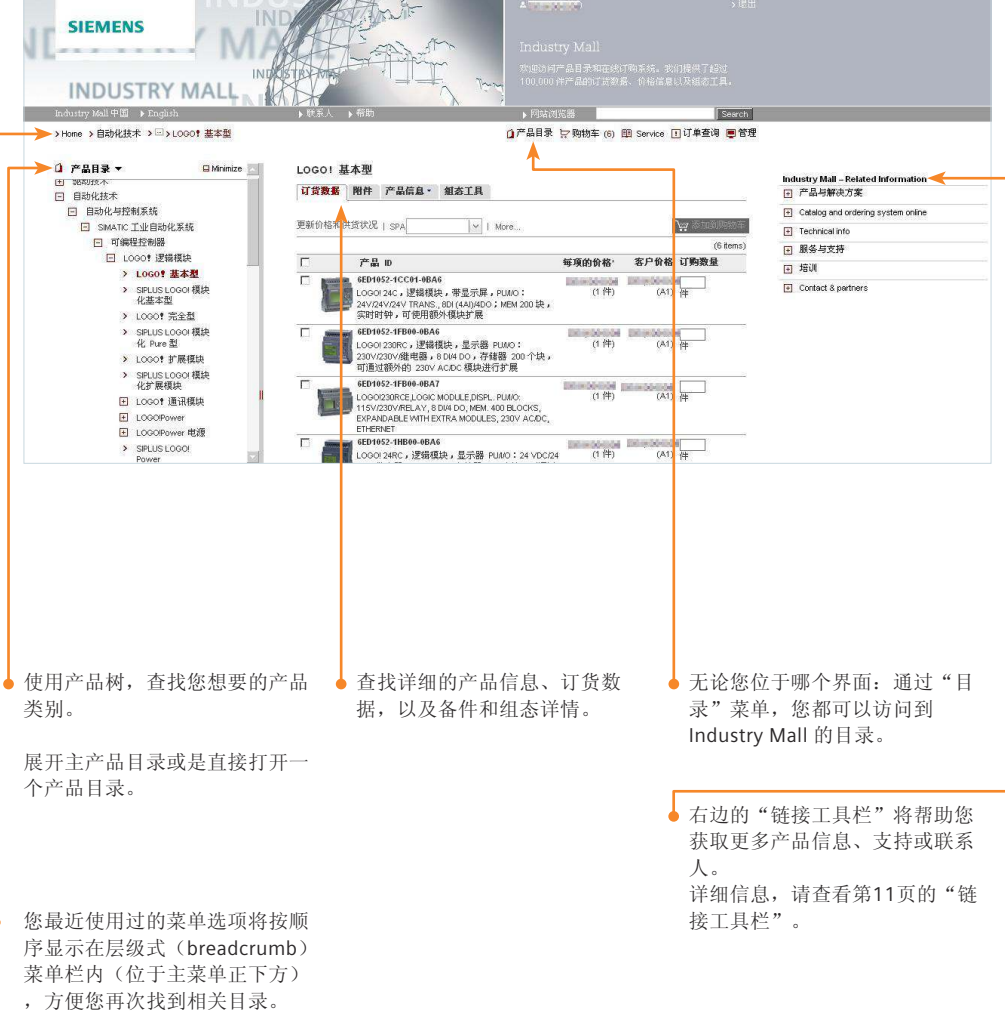

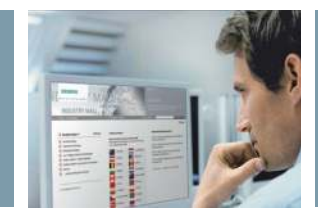

# 搜索产品

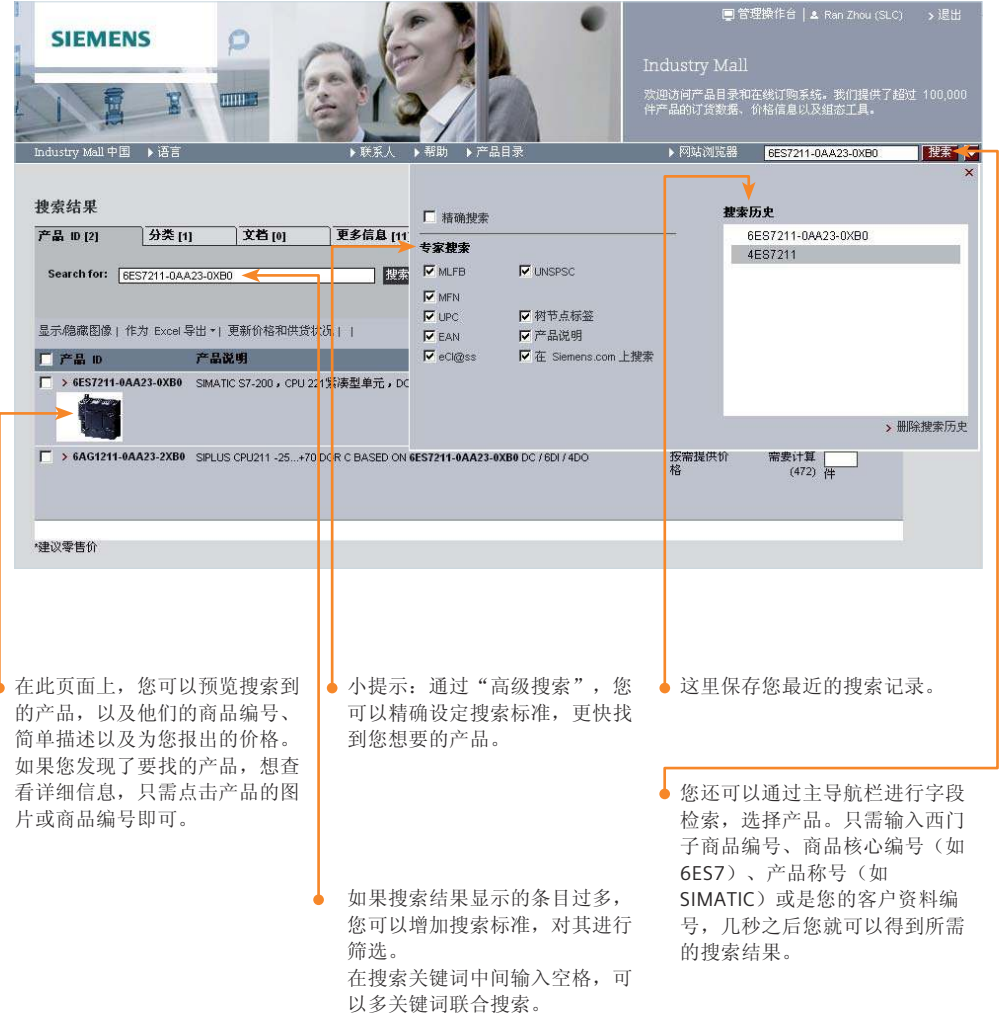

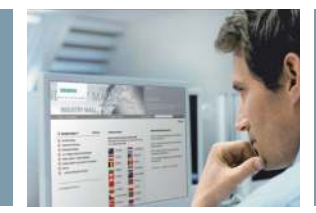

### 搜索结果

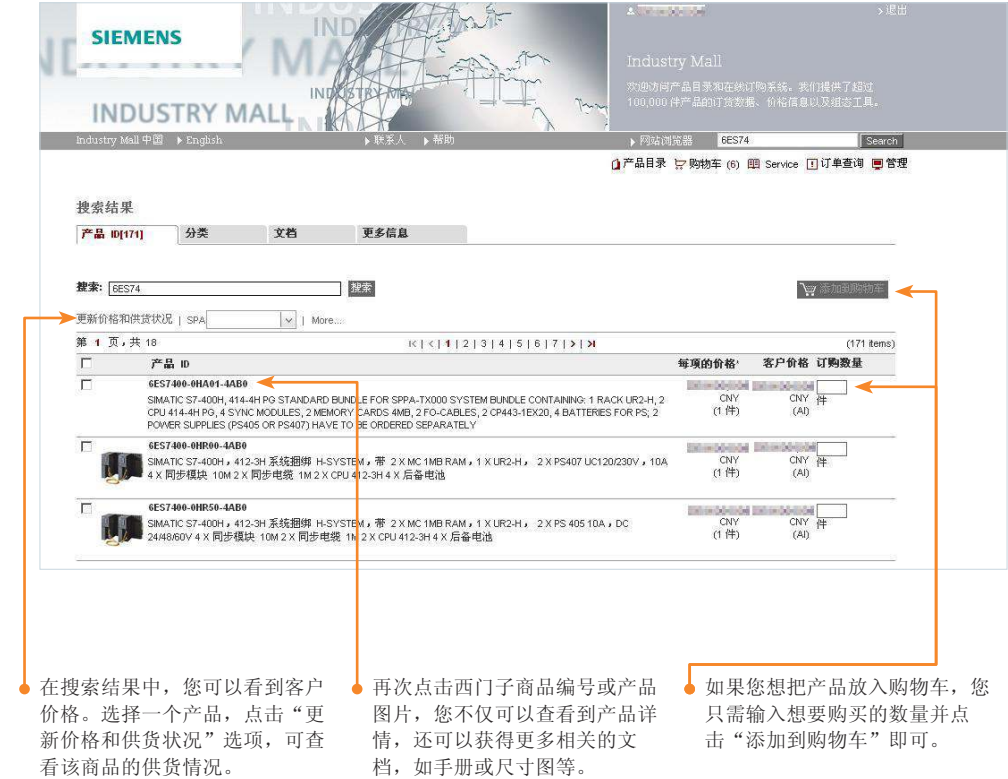

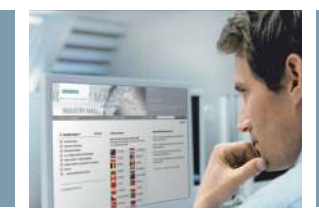

### 产品详情

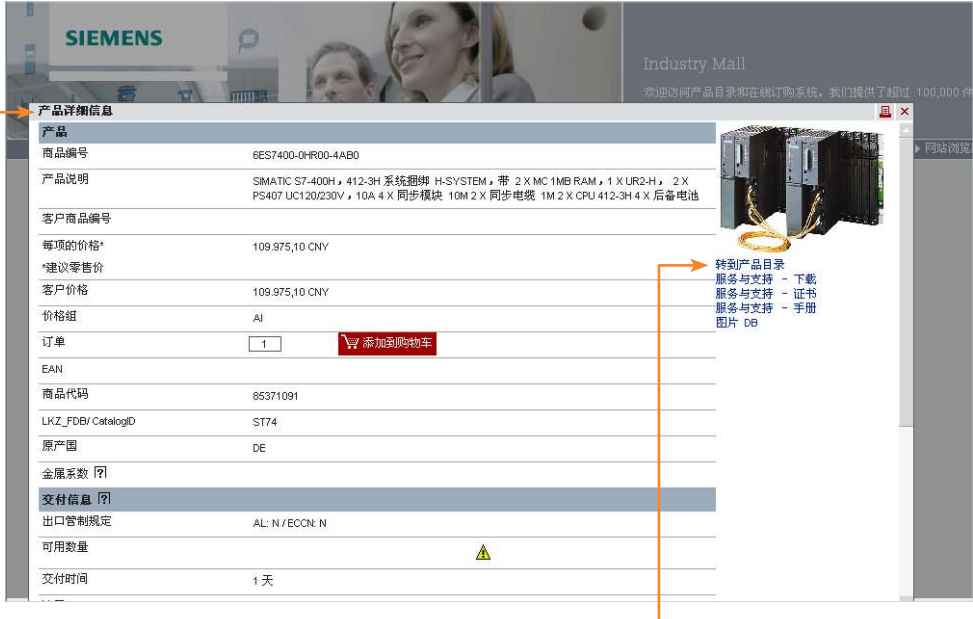

在"产品详细信息"页面,您可 以看到与所选产品相关的有用信 息:

- 商品编号
- 折扣详情
- 重量
- 原产地
- 产品分类

即使您已经在使用或操作我们的 产品,您也可以从产品详情页面 获得更多支持。例如,您可以检 索产品手册、下载操作指南或是 打印产品证书。

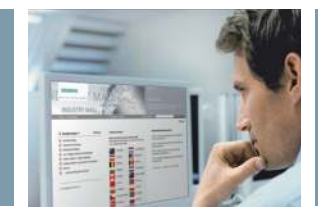

### 链接工具栏

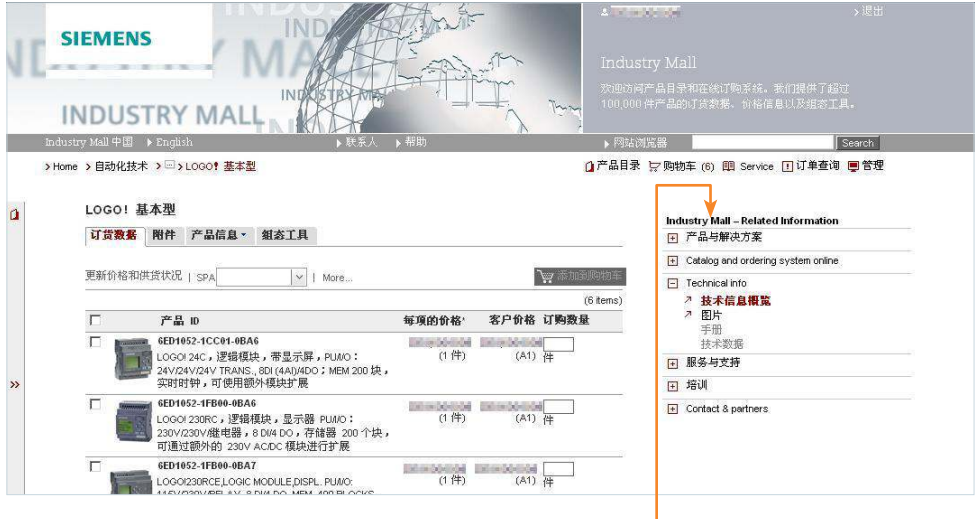

使用目录中的"链接工具栏", 您可以查找所选产品的所有详细 信息,帮助您试运行或是操作我 们的产品和系统。

例如,您可以下载最新的使用手 册、操作指南,打印产品证书, 以及浏览符合标准的声明、认证 和证书。另外,您还可以找到所 有与您需要的服务及培训计划相 关的信息。

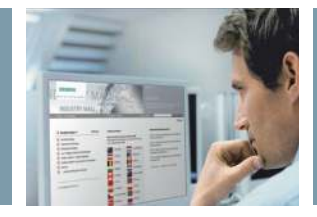

# 产品比较

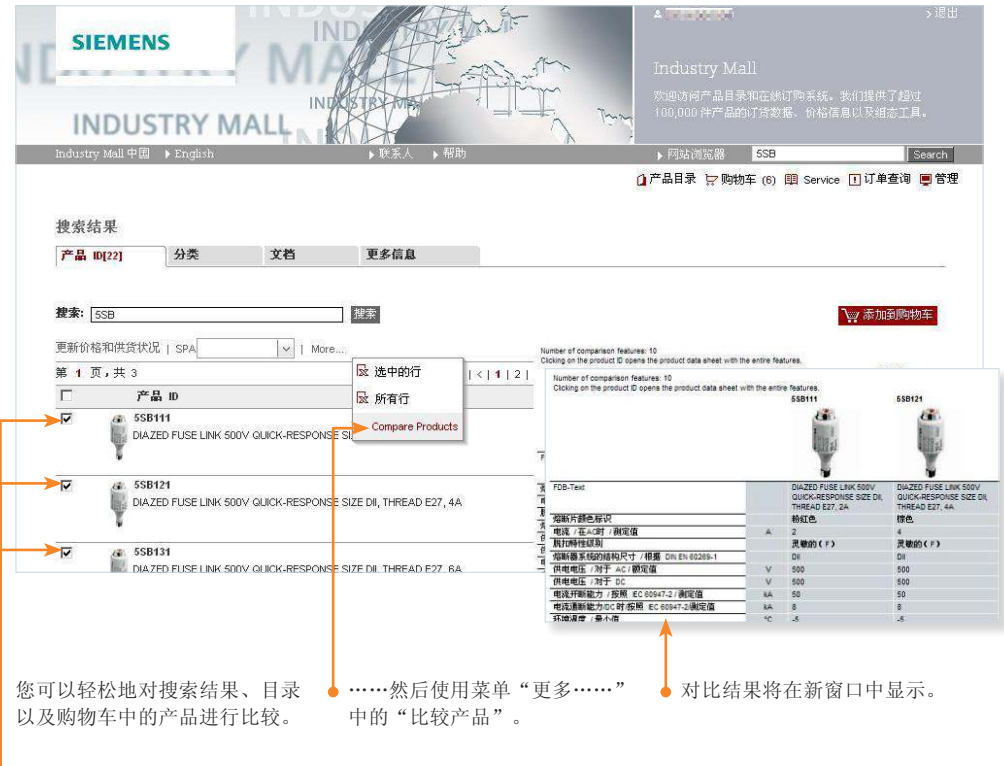

●<br>● 只需首先标记产品……

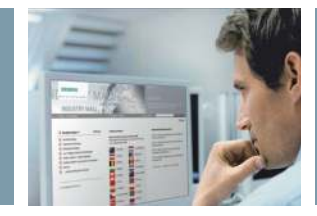

# **CAX** 数据——在线生成器

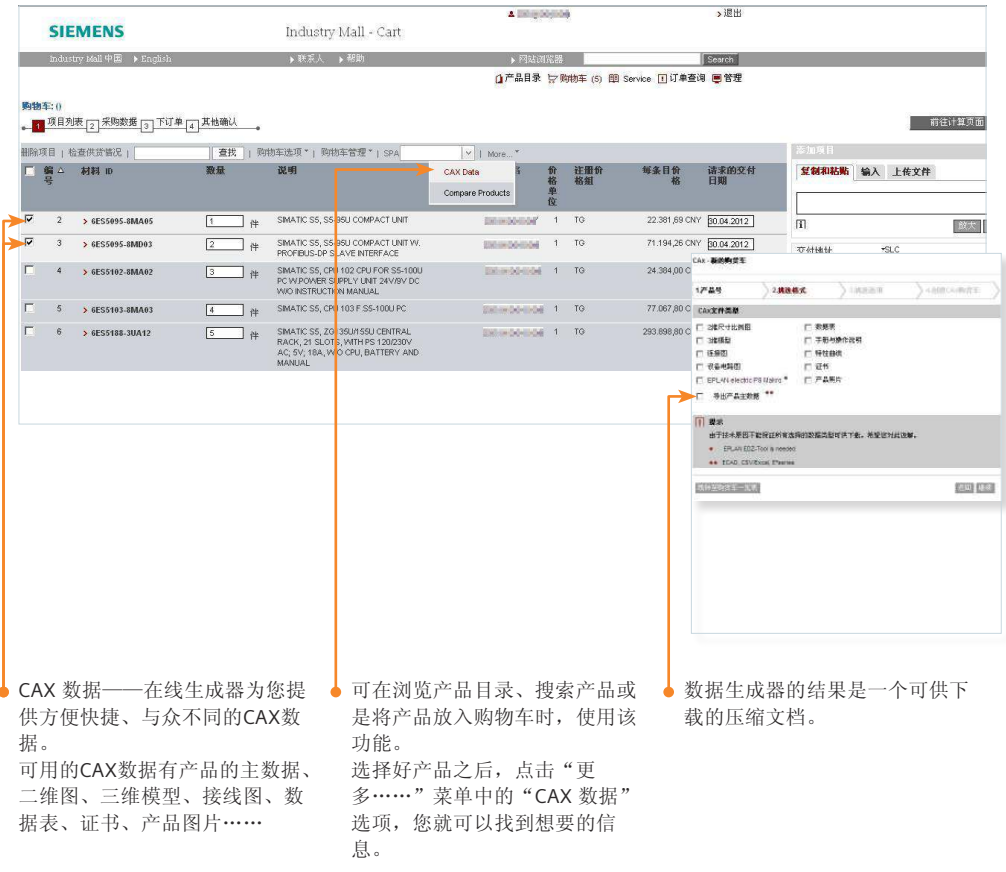

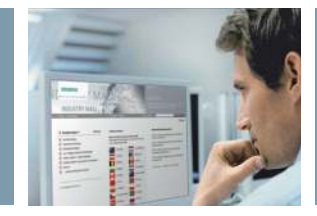

产品信息和选型

### 组态工具

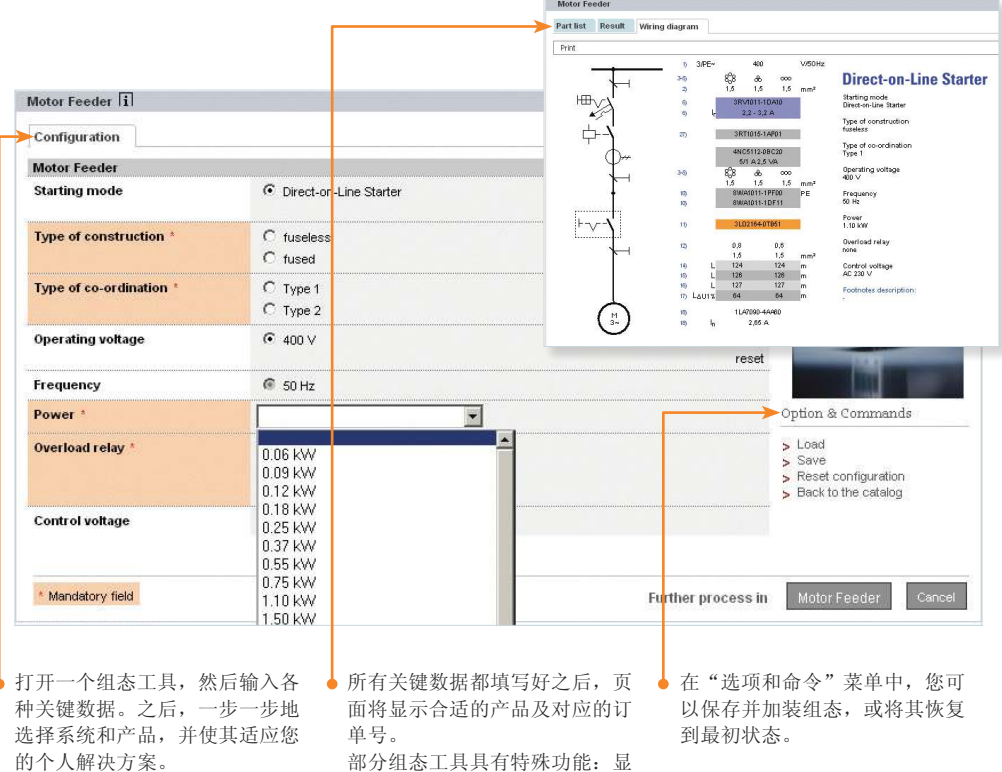

示最佳连接方式的接线图。

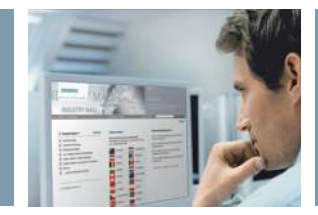

# 联系伙伴

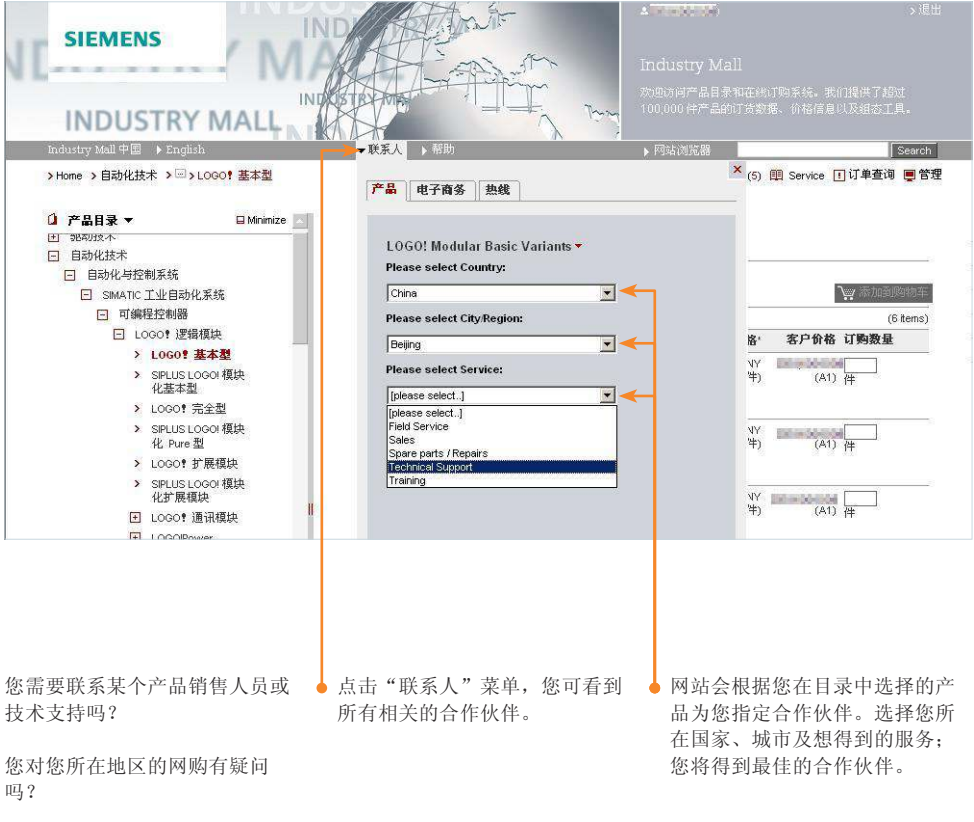

您想要拨打 Industry Mall 的热线 电话吗?

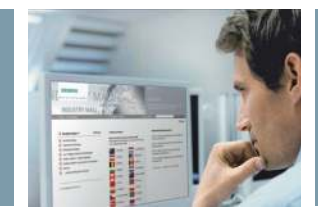

# 购物车

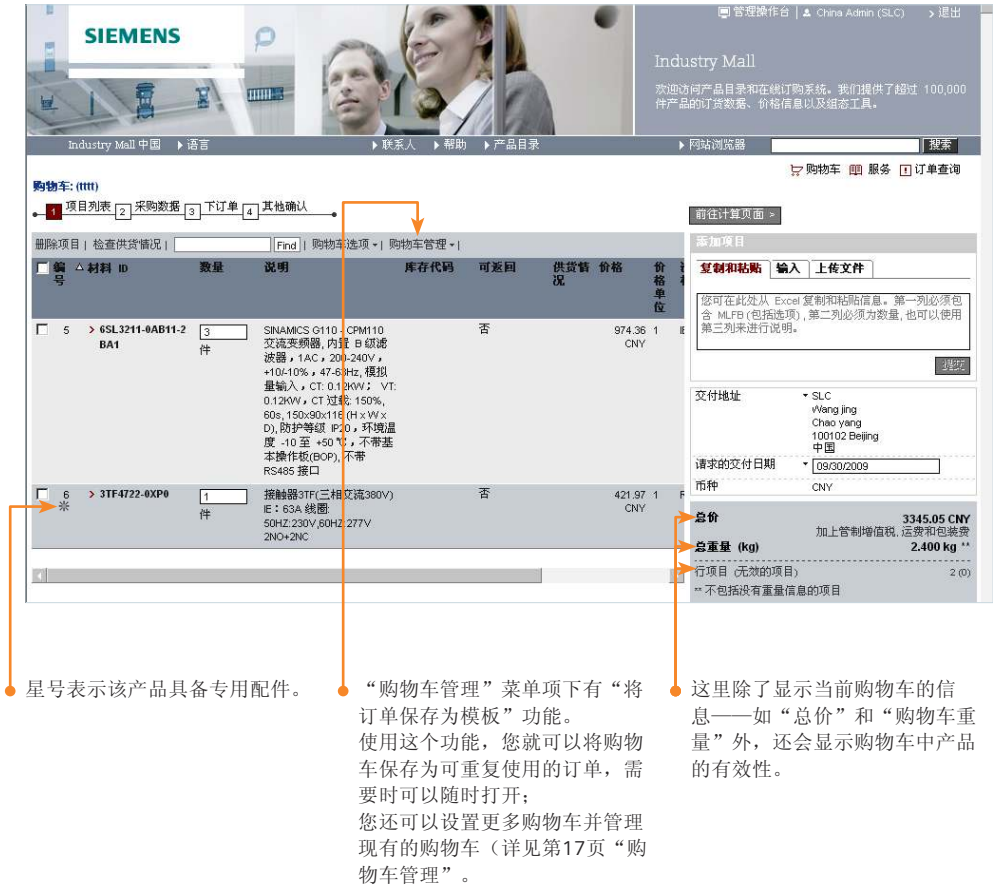

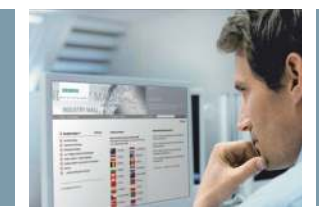

# 购物车管理

v. **STATE** 

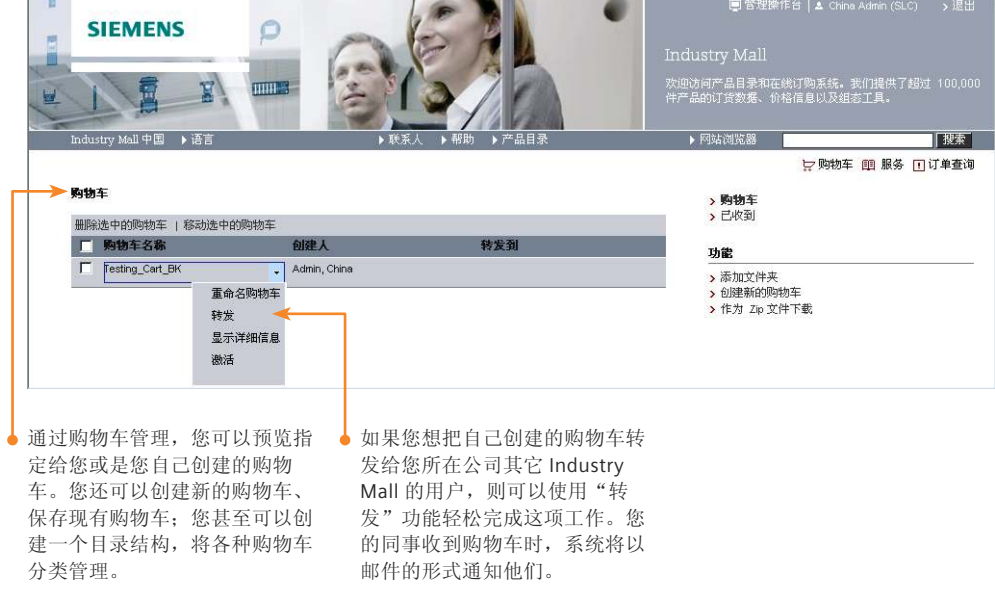

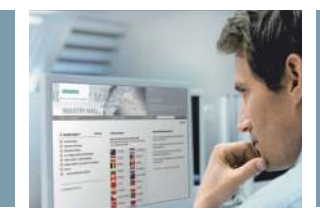

### 自定义购物车

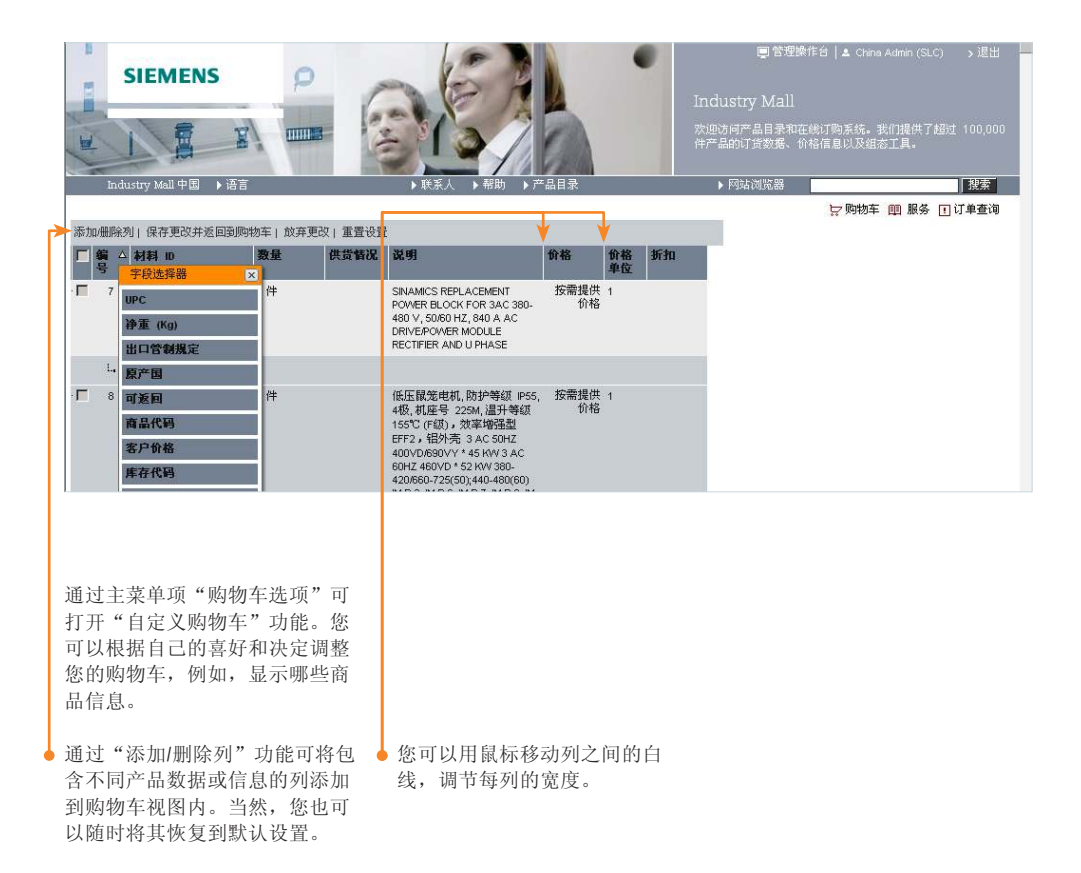

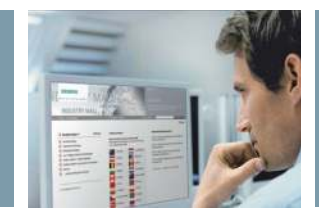

### 快速订购商品

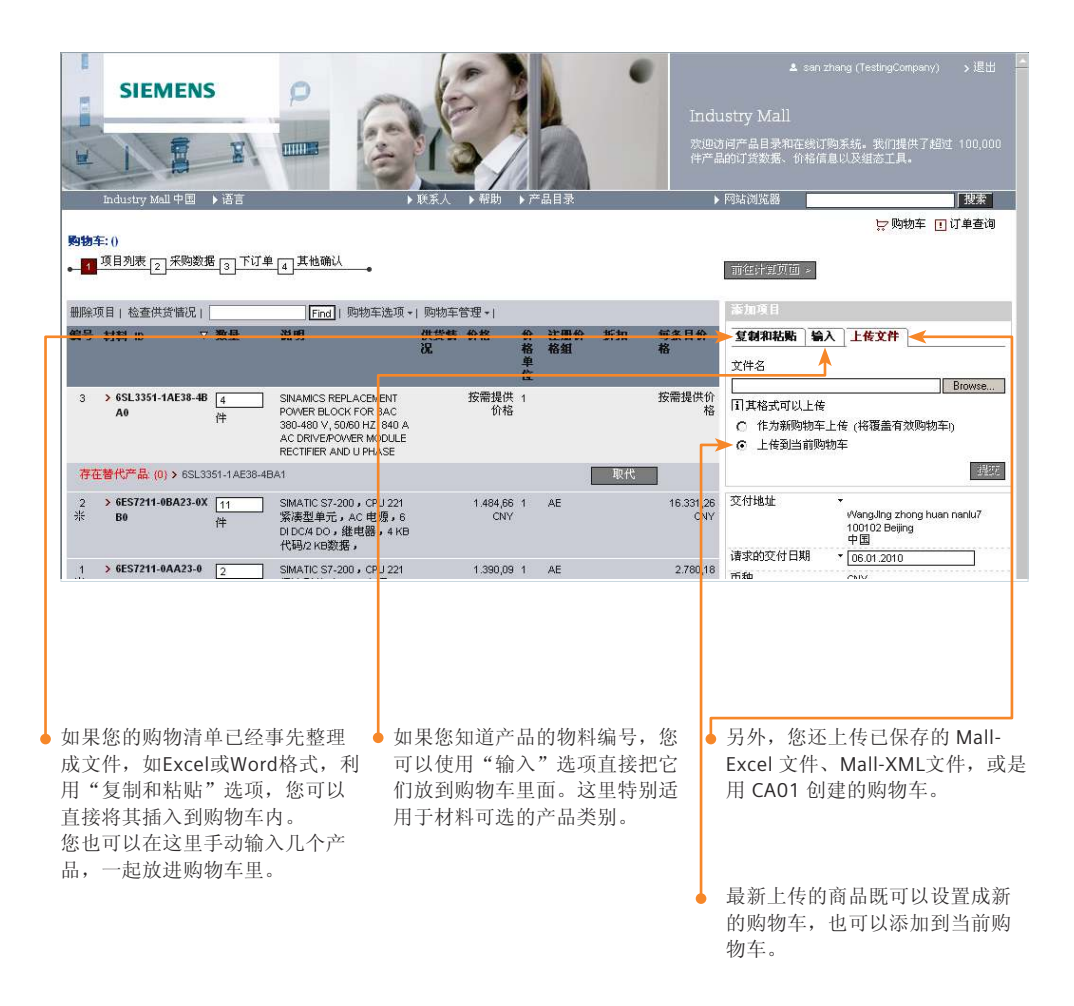

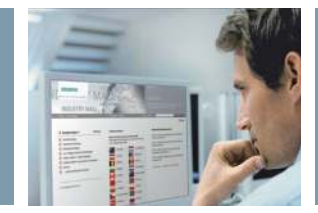

# 替代产品

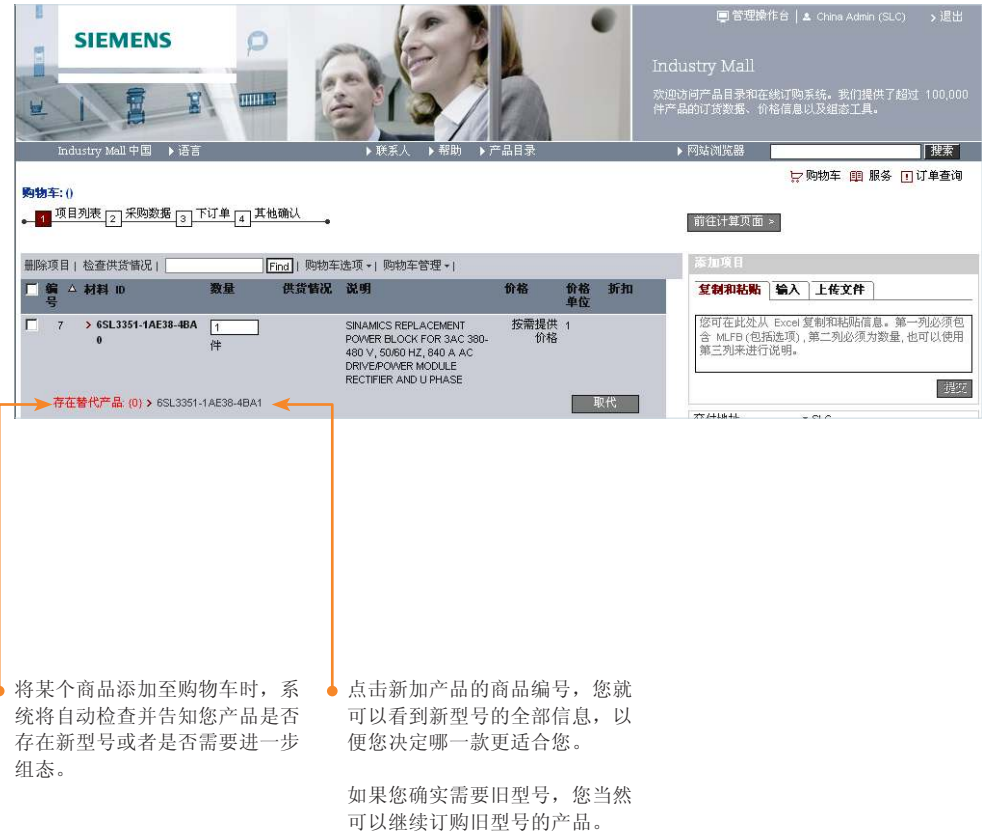

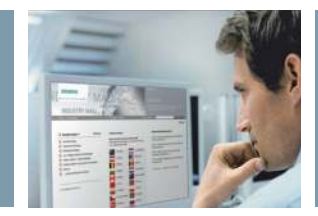

# 供货情况查询

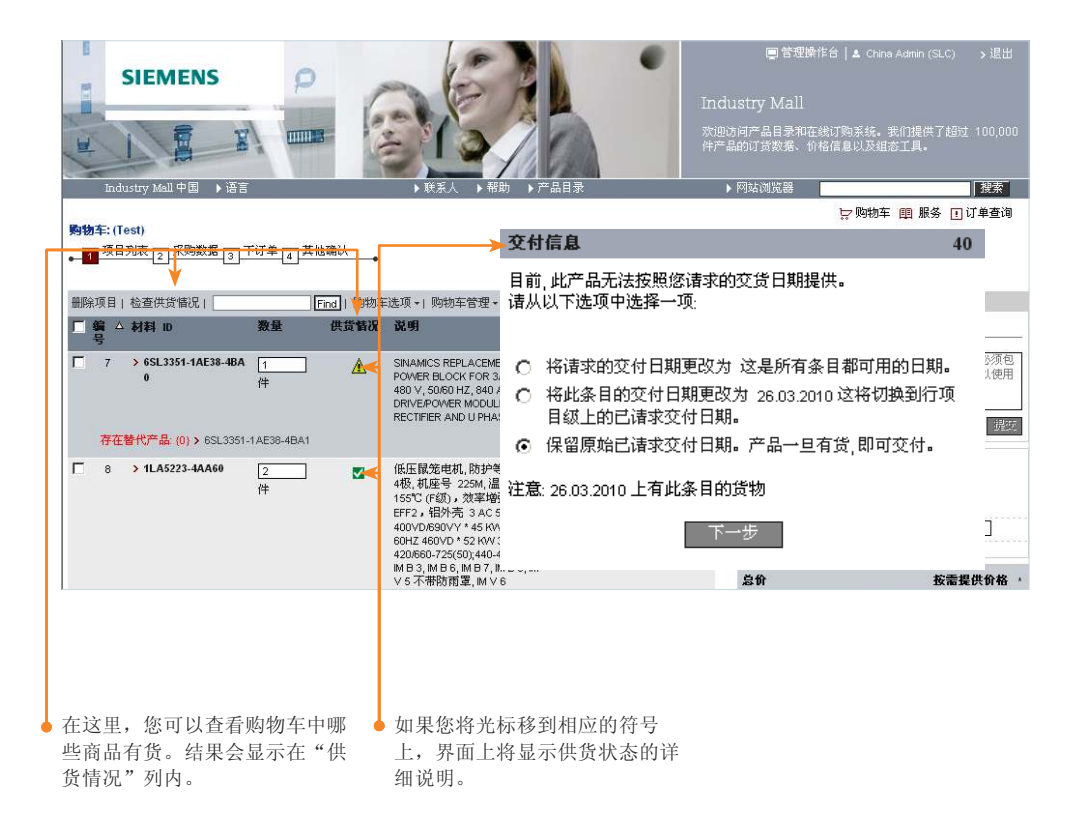

# 交付地址

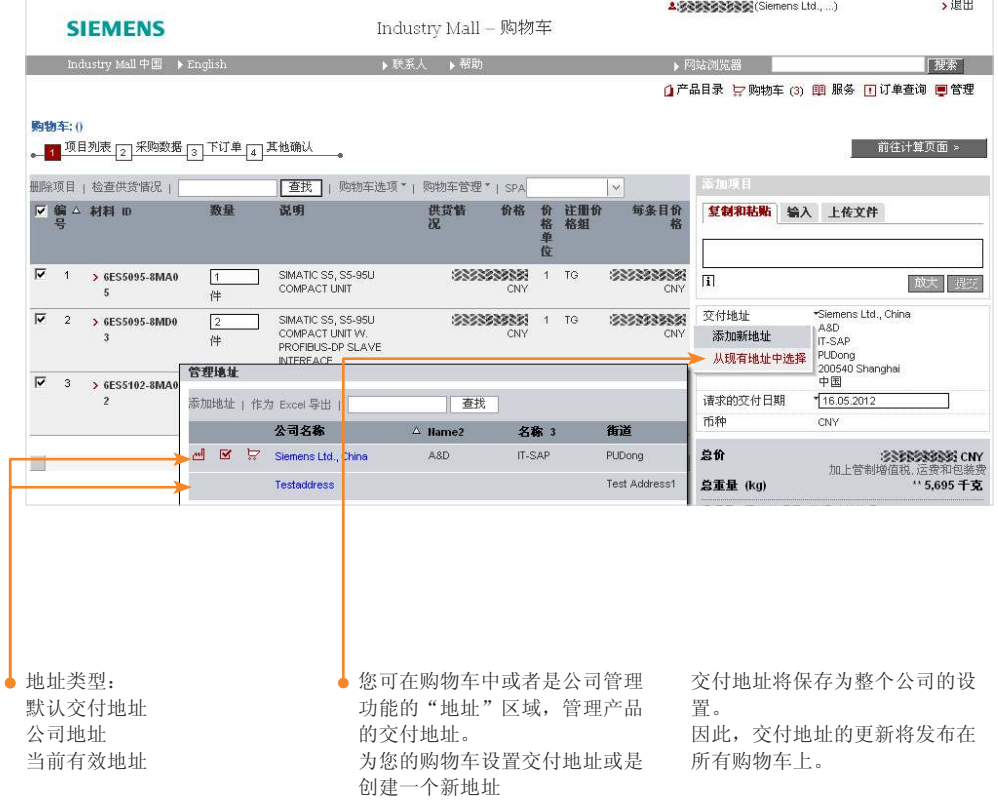

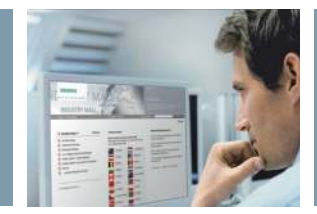

# 交货数据

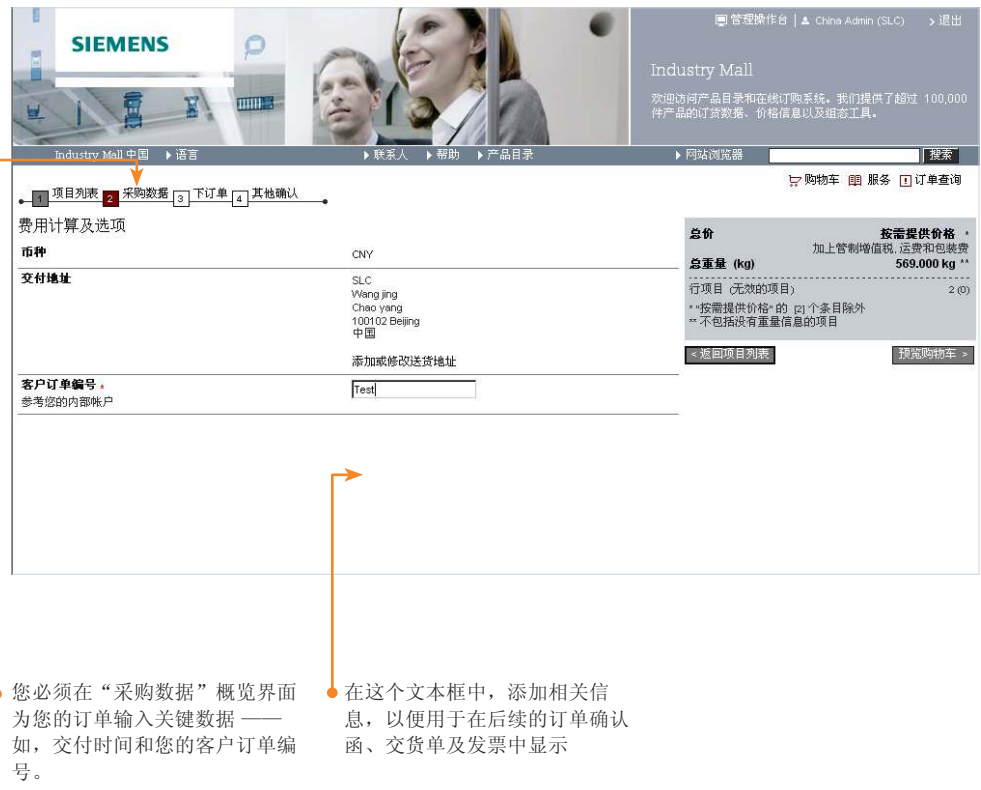

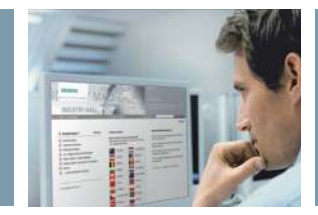

### 检查订货数据

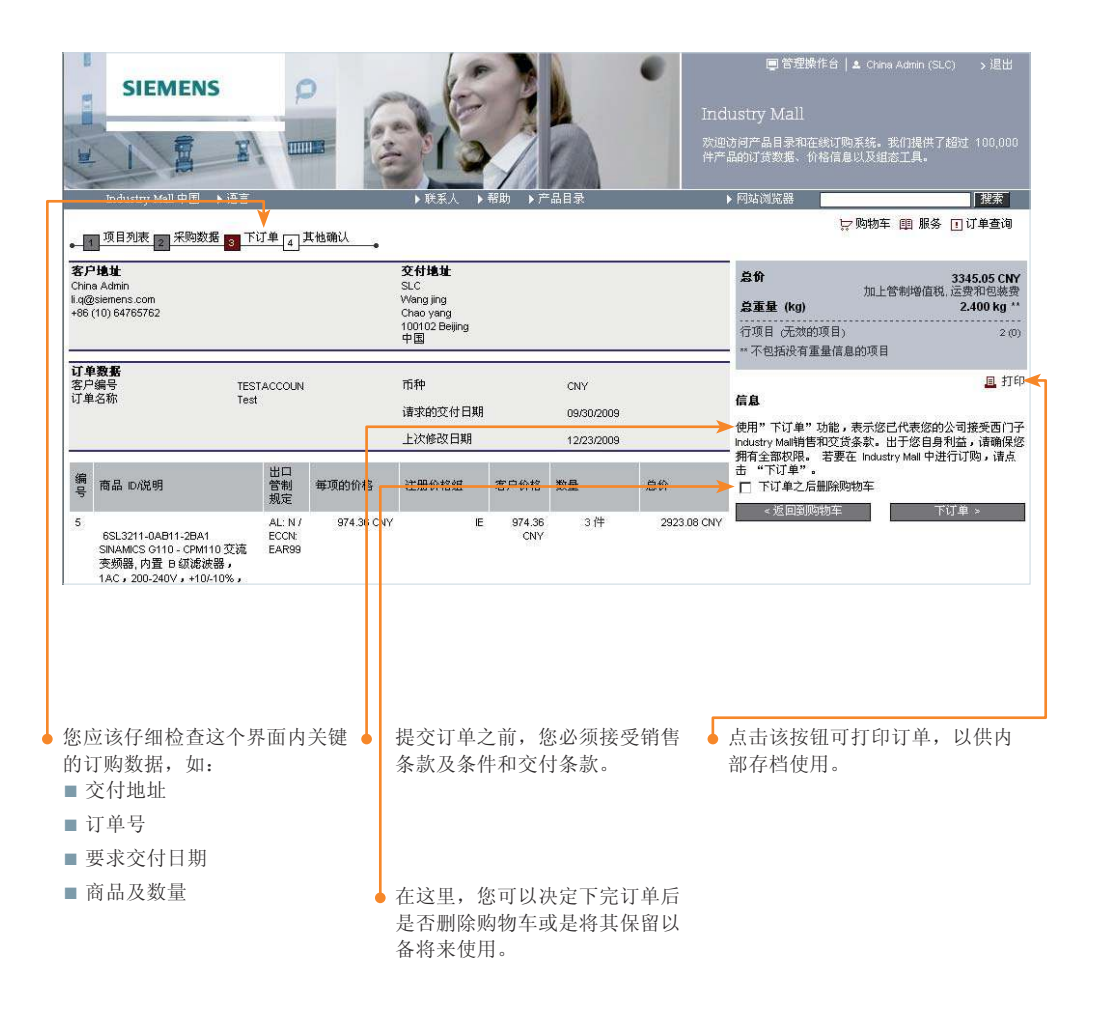

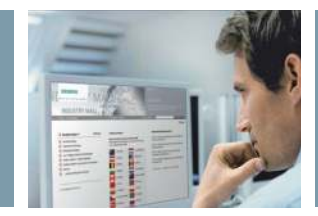

# 确认提交订单

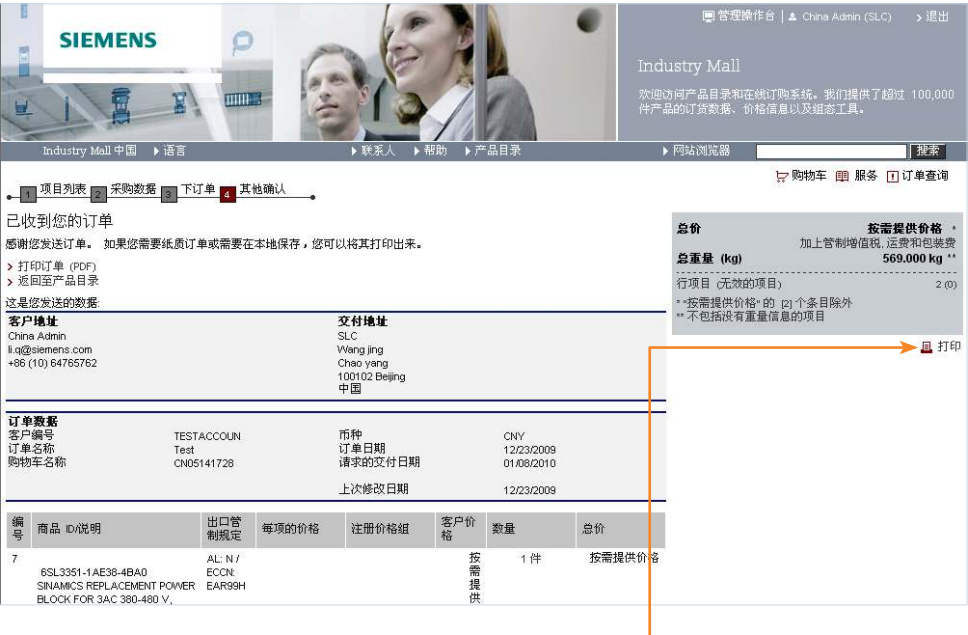

订单提交成功后,您将收到订单 确认信息和订单一览数据 — 该信 息既可打印,也可保存为文件。

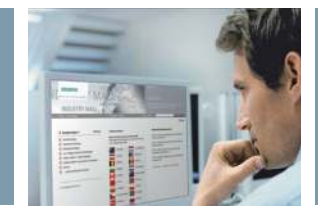

订单一览

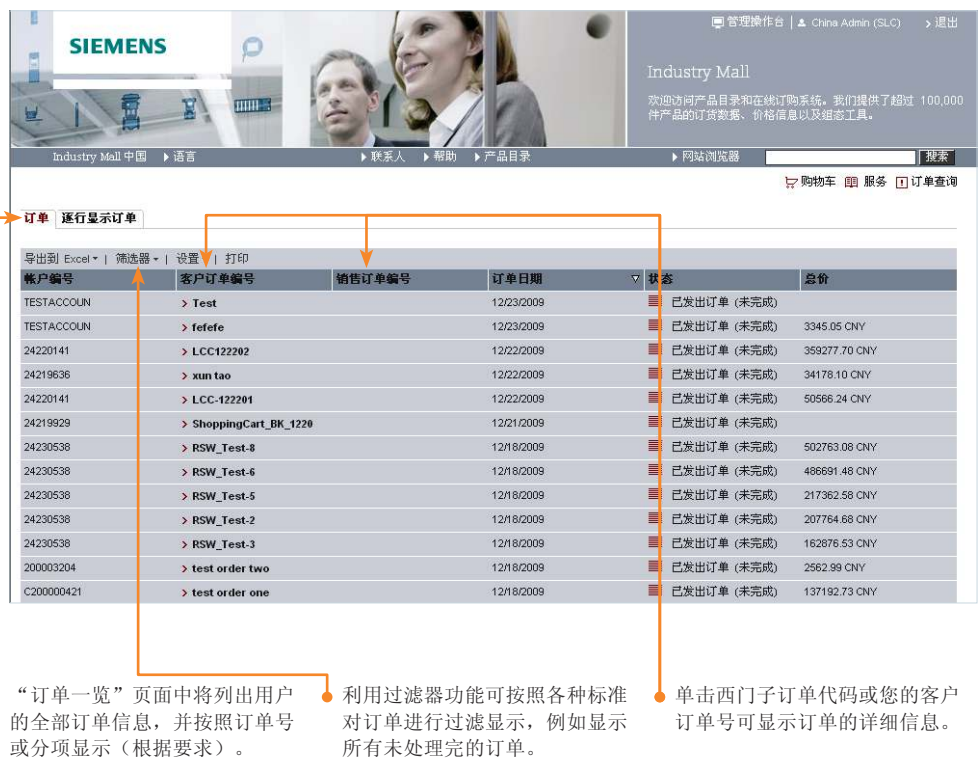

以下订购信息将显示在订单一栏中:

- 已下订单(未完成): 订单已从 Industry Mall 发送至西门子销售部。
- 已收到订单(未完成):西门子地区公司已收到销售订单。
- 订单正在处理中(未完成):订单已入库,但非所有产品都已得到确认。
- 已确认订单(未完成):订单已入库,所有产品都已得到确认。
- 交付至承运人(完成):所有产品已交至承运人。

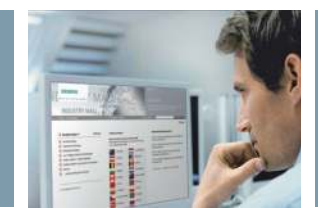

### 订购与送货跟踪

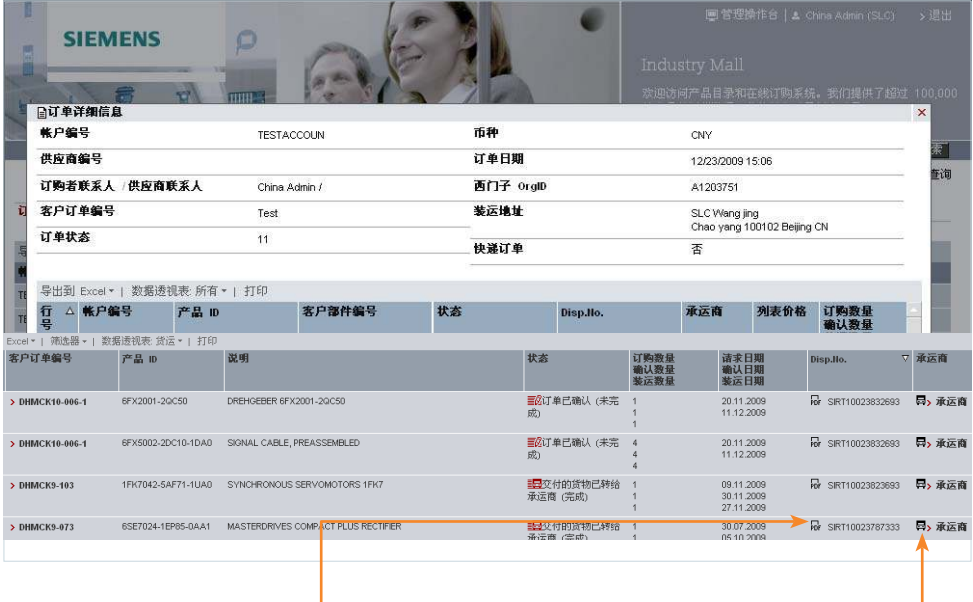

单击送货说明链接可打开、保存 或打印相关商品的送货说明。

单击"承运商"可直接进入承运 公司的页面,可准确地跟踪送货 状态。

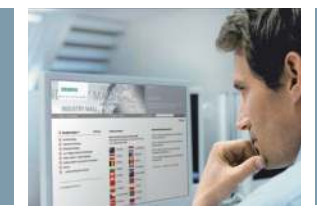

### 供货情况查询和订货

# 订单状态邮件

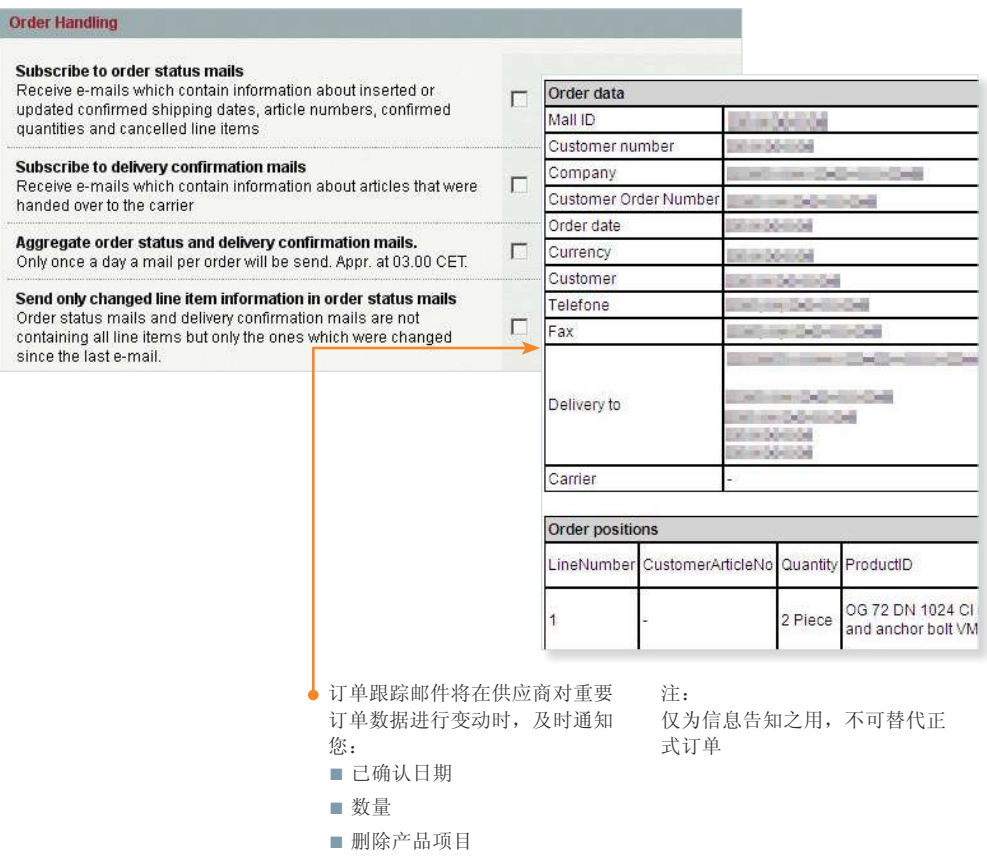

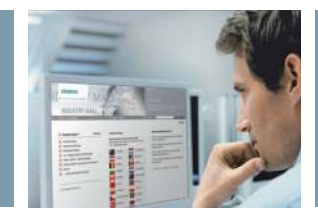

# 主数据请求

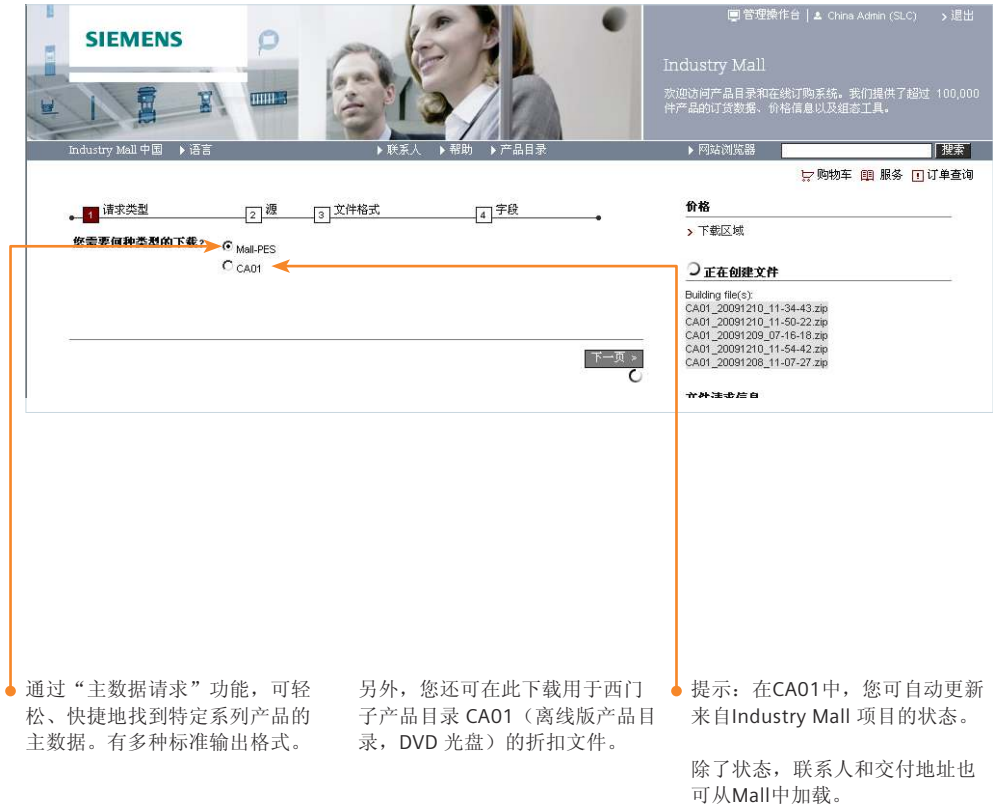

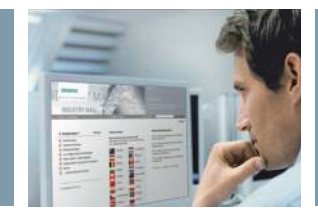

# 请求报价

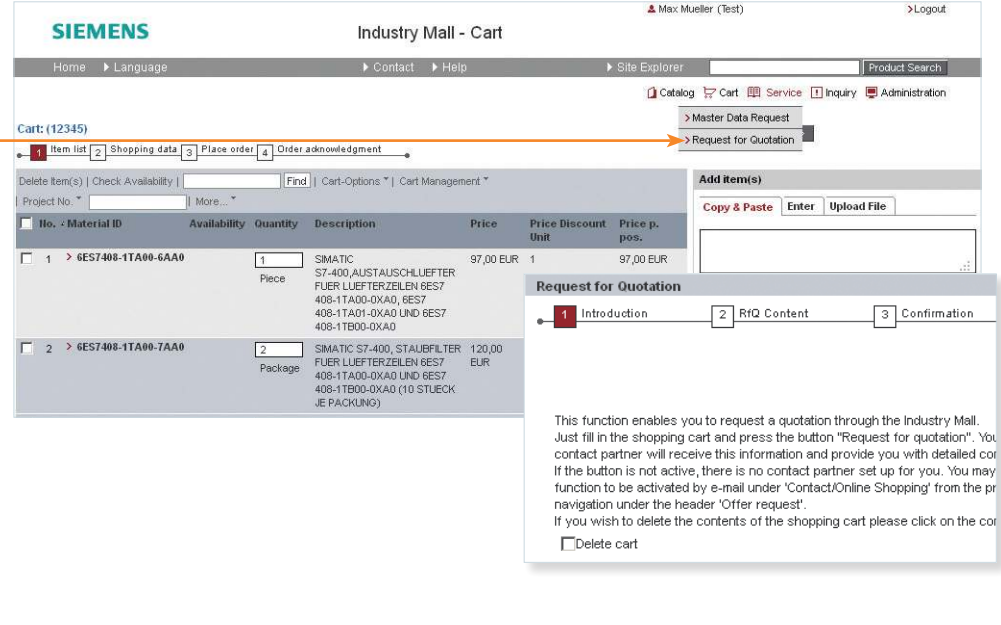

单击该处可查询购物车内物品的 报价。

完成上述操作后,报价请求将被 直接转给相应的销售合作伙伴。

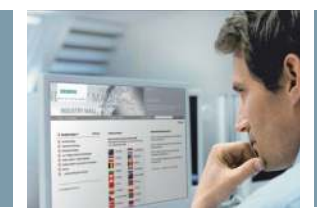

及修改用户数据。

### 管理服务

# 用户管理

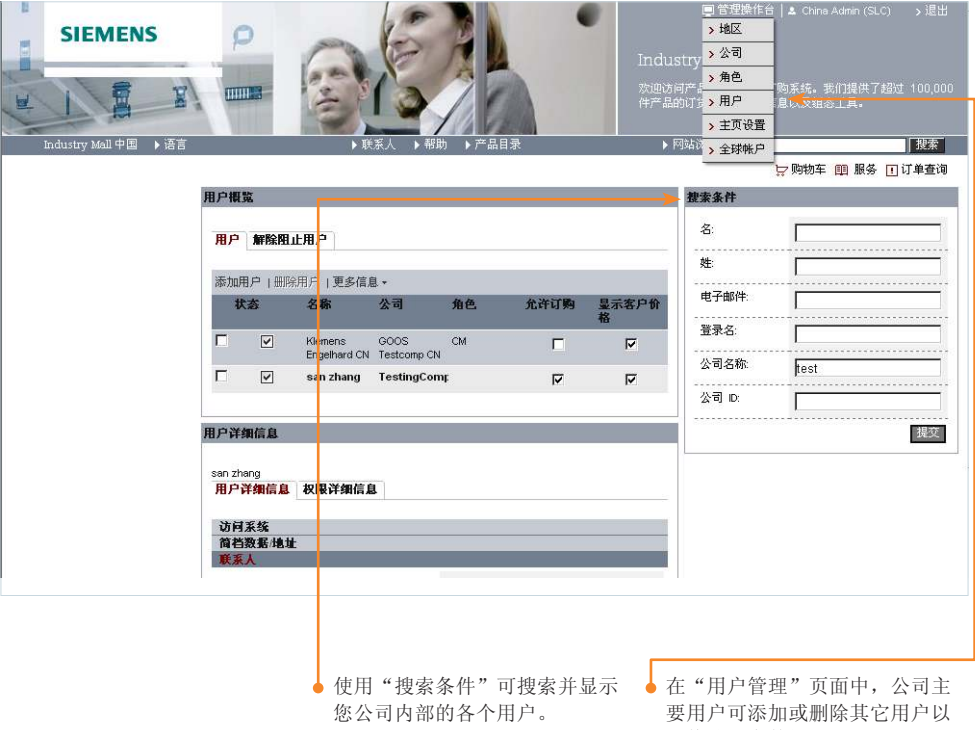

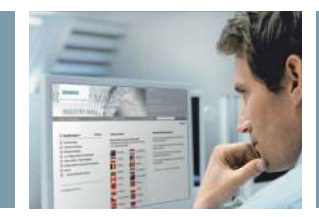

### 用户权限

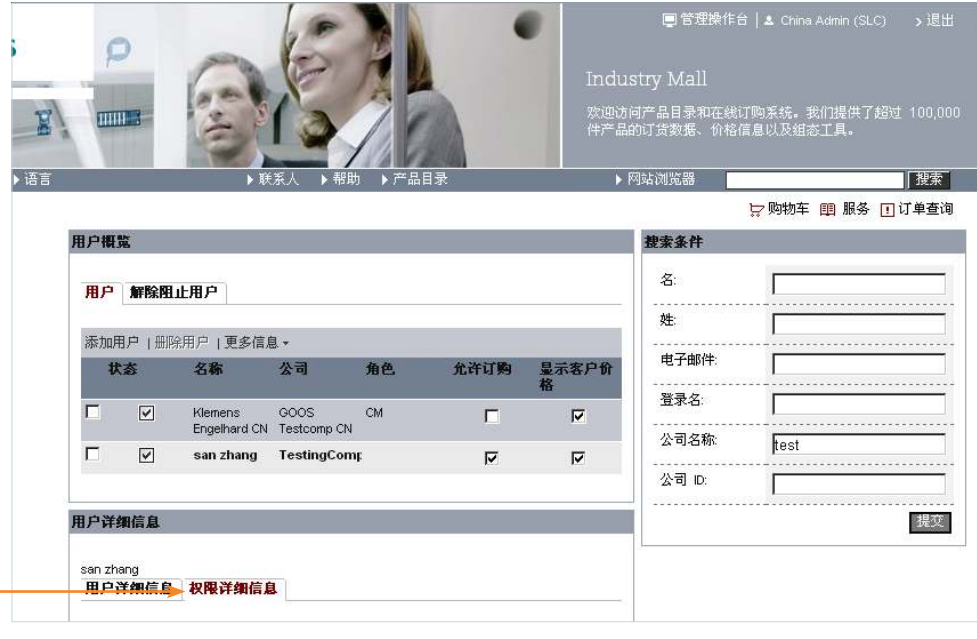

公司管理员可利用该选项为用户 "用户比较"功能(图中未标 分配具体的"商城"功能 — 导航 内容将同时自动调整。

出)可将当前所选用户与公司内 其它用户比较,从而分配相应的 权限。

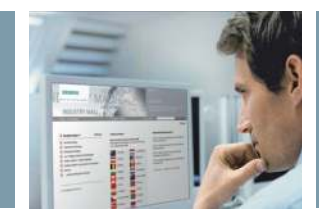

### 管理客户商品编号

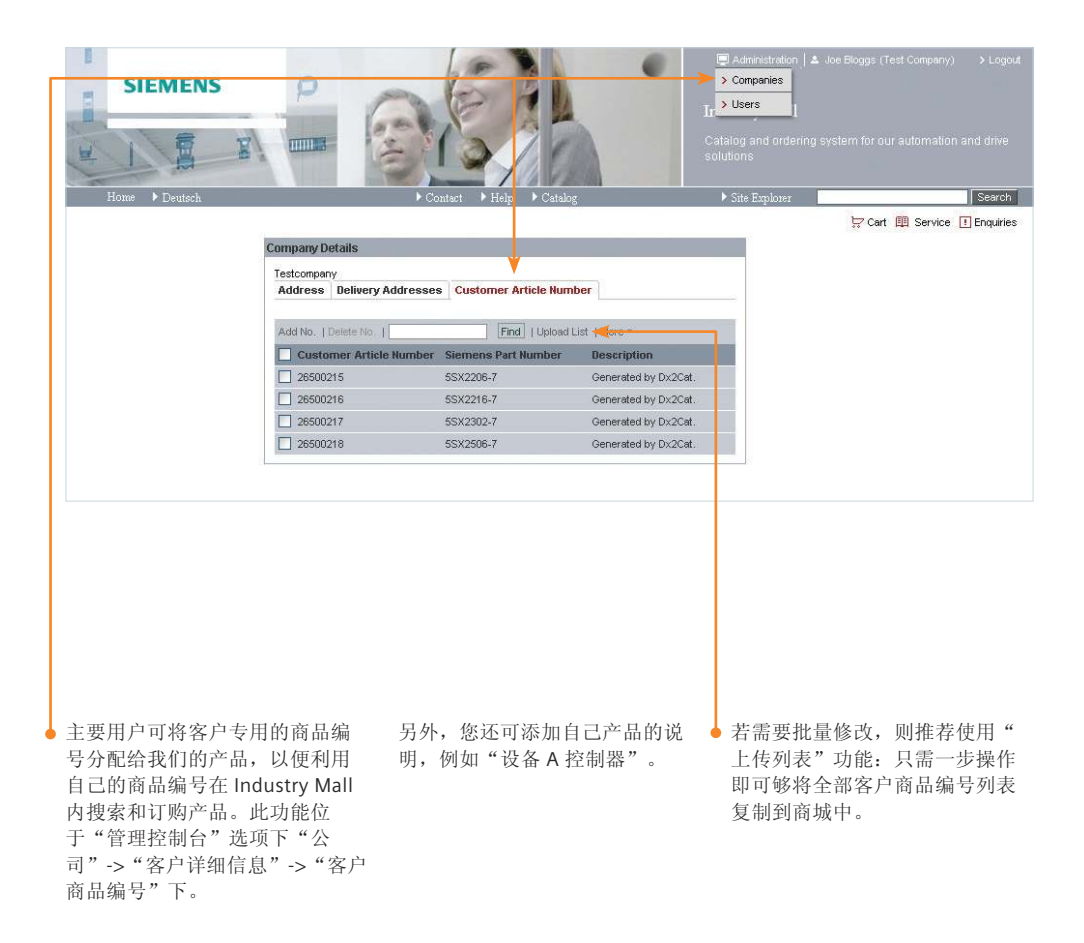

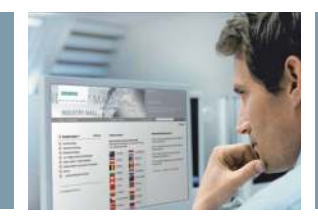

# 保存交付地址

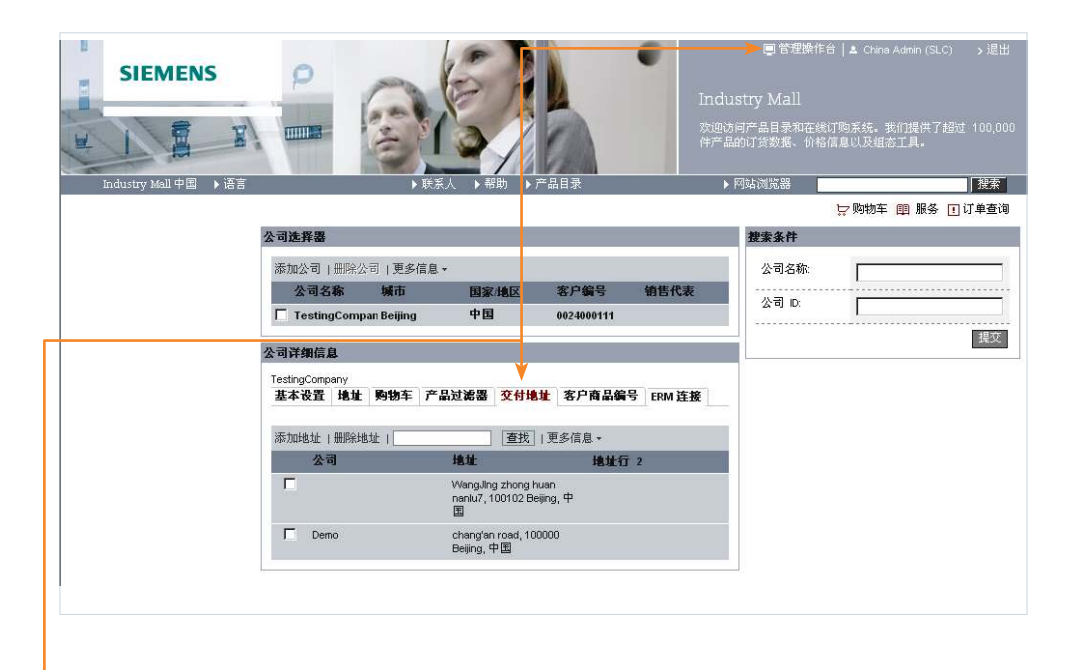

当然,作为主用户,您还可以根 据需要,存储客户专用的交付地 址并将其添加到购物车。

该列表中还可找到已经在购物车 内设置并保存的交付地址。

修改也会影响现有购物车。

该功能位于: "管理"-> "公 司"-> "公司详细信息"-> "交 付地址"。

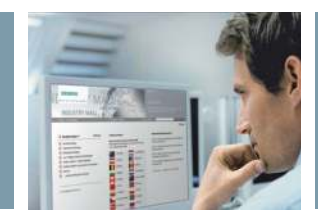

# 开放式目录接口

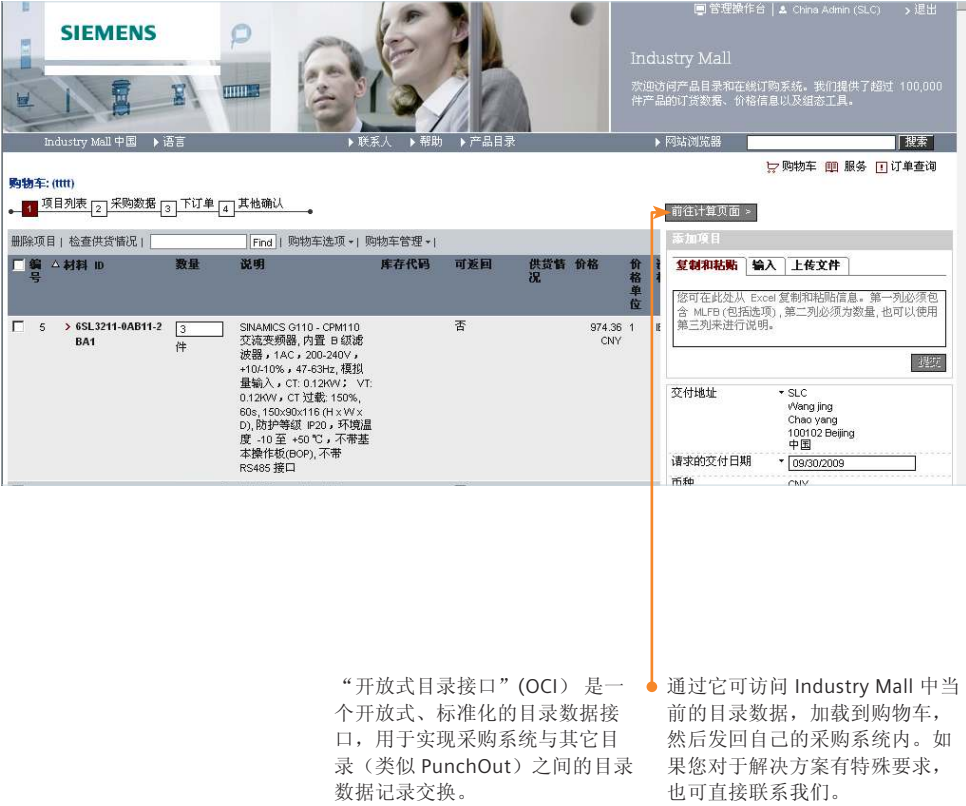

西门子 Industry Mall, 期待您的加入

如有更改,恕不另行通知 08/11 订单号:E20001-A130-M108-X-7600 DISPO XXXXX 21/34667 MI.GC.EB.XXXX.52.1.01

### **siemens.com/industrymall**

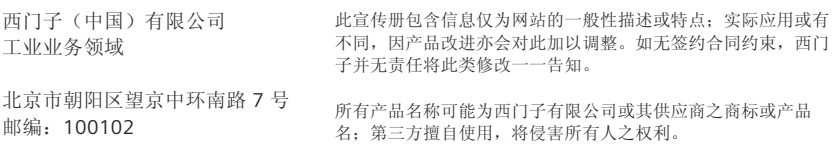